## Social Assistance Verification (SAV) Portal

Information for Optometrists, Physicians & Community Physiotherapy Clinic Owners How to Register

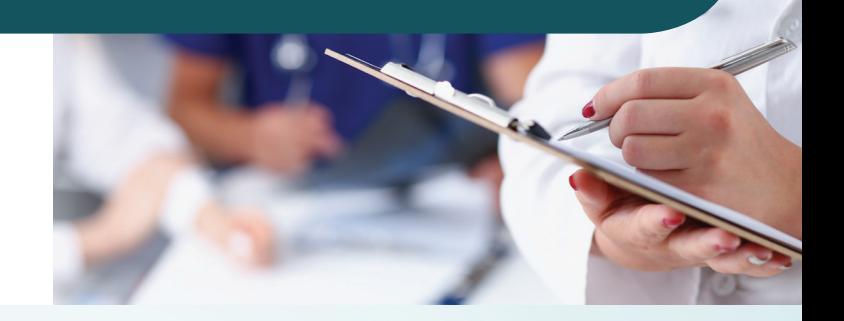

**2**

Submit the completed 1 Submit the completed<br>
SAV Portal PIN Request<br> **1 6** Choose your credentials Form to MOHTLC at **provregstnmoh@ontario.ca**

MOHLTC will contact you by phone, after your request has been authenticated, to provide a SAV PIN for registration to the portal (different than your IVR#)

**3**

Information required before you begin: \*All information provided on your SAV Portal PIN Request Form needs to match the information entered into the portal registration form

Access the SAV Portal Link **4 www.verify.sa.mccss.gov.on.ca**

Click 'Register' to fill out the online **12** Welcome to the SAV Portal!

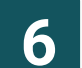

Submit the application and keep **7** the reference number provided

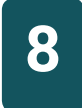

Open SAV Welcome email and click the hyperlink to activate your account (you may need to check your junk mail if you do not see the email within a couple seconds)

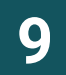

**9** Log in using your new credentials

# **10**

Enter the full SAV PIN for the registered location (enter without spaces)

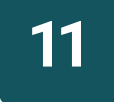

**11** Review and accept the **11** Terms and Conditions of Use

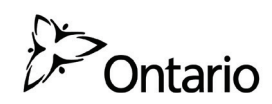

### **What can I do in the SAV Portal once I have an account?**

#### **Add Additional Locations**

- ȃ Register and manage additional practice locations from one account
- **O** Change Passwords

#### **User Maintenance**

- ȃ Add/Edit delegate users (Access IDs are automatically assigned)
- ȃ Enable/Disable delegate users
- **O** Search your user list

#### **SOCIAL ASSISTANCE VERIFICATION PORTAL Ontario PIN REQUEST FORM**

The information collected on this form will support access to the Social Assistance Verification (SAV) Portal that will enable you to confirm the social assistance eligibility status of your patients.

#### **INSTRUCTIONS**

- Please complete this form if you have an optometry practice, a community physiotherapy practice or if you are a physician who submits claims for social assistance recipients using the K065 or K066 codes.
- This form is confidential when completed and signed. Completed forms can be sent to [provregstnmoh@ontario.ca](mailto:provregstnmoh@ontario.ca)
- Please note, the completion of all fields below is mandatory

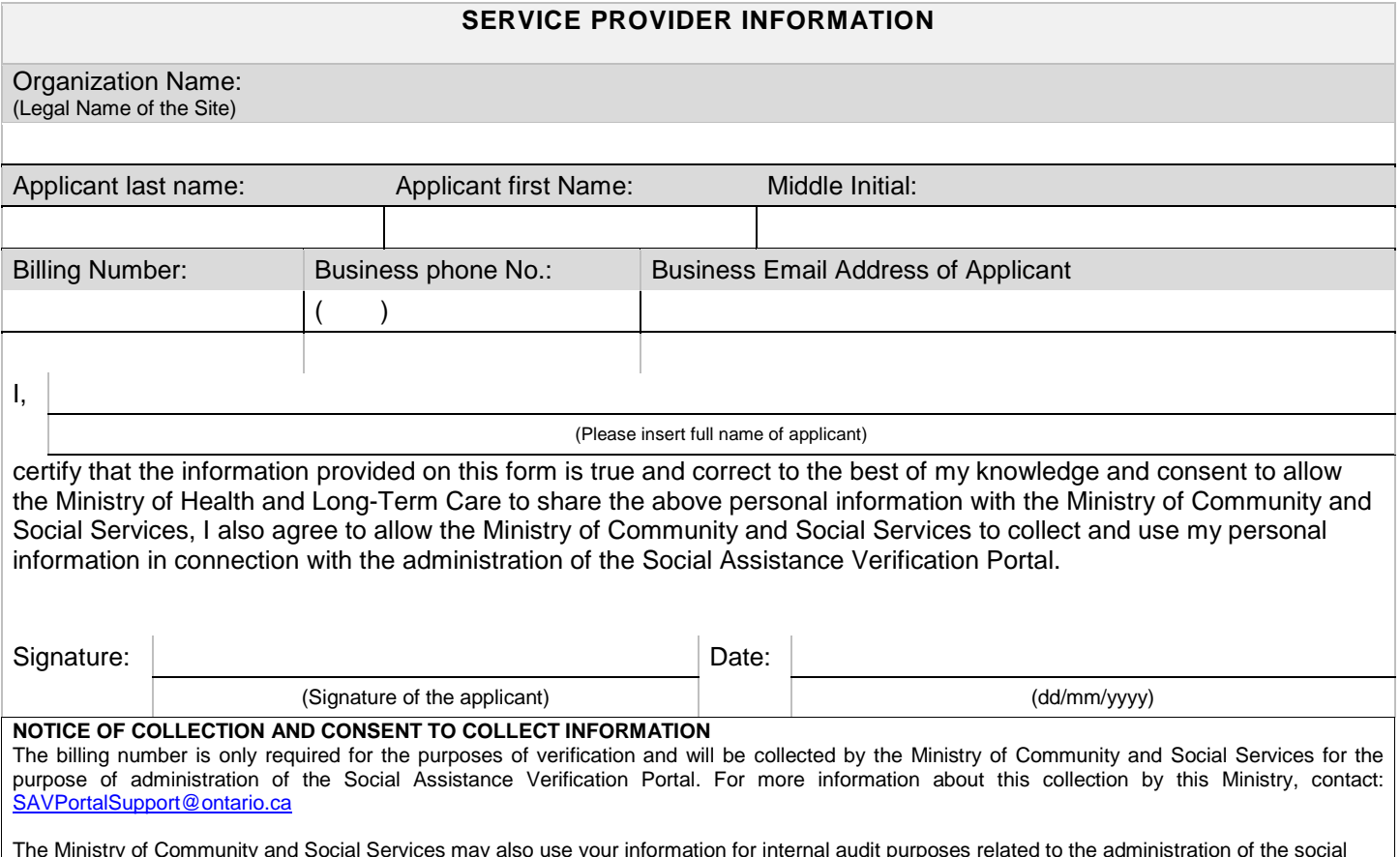

The Ministry of Community and Social Services may also use your information for internal audit purposes related to the administration of the social assistance health benefits, to conduct policy analysis, evaluation and research purposes. By signing this form, you consent to the collection and storage of your contact information to verify your application and access to the SAV Portal.